## **AQUARIUS SWIM SCHOOL ONLINE BOOKINGS**

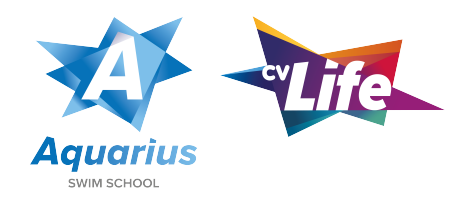

- **1. Visit www.bookings.cvlife.co.uk and select Swimming Enrolment**
- 2. **Choose between 1 hour or 30 minute lessons on the page.** If you are unsure of what lessons we provide, these are all available at https://cvlife.co.uk/swimming-lessons/childrens/

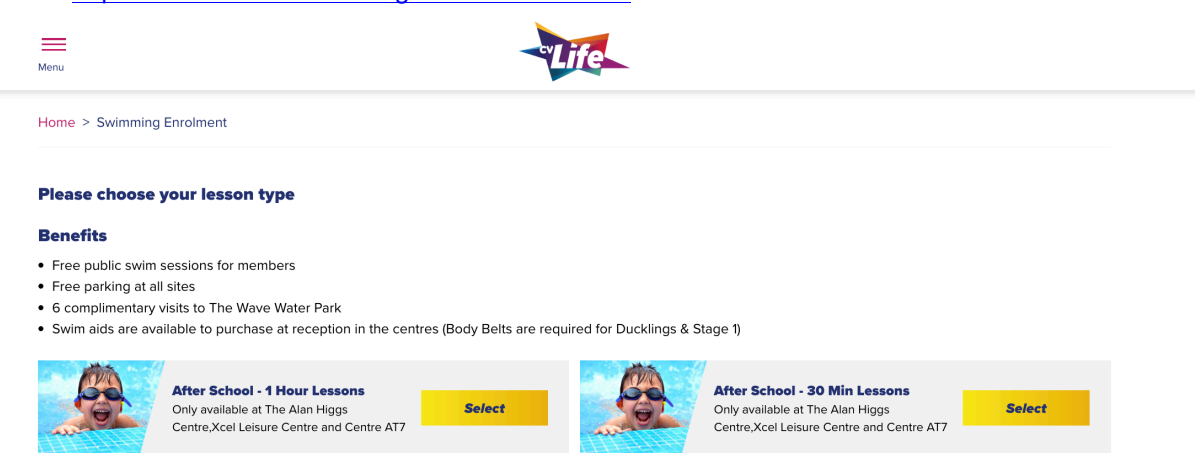

## **3. Choose a timeslot in the options below by clicking the 'Select Session' button.**

- You'll be able to adjust the site, day and stage to narrow down the search.
- Each session will have the date, time, site and then what class and teacher will be teaching in this specific lesson.

If you are unsure of what stage you child needs to go into, view our questionnaire which can be found to the right of the page or visit: https://bookings.cvlife.co.uk/documents/swim-questionnaire.pdf

If a session has a black 'unavailable' button, this means this session is fully booked.

## Choose a timeslot for After School - 1 Hour Lessons

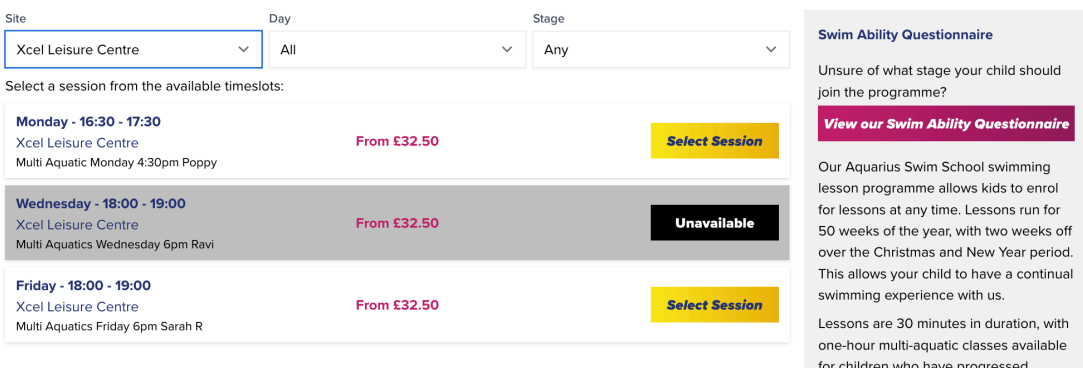

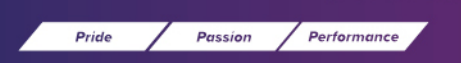

<Back to Home

Centre AT7 - Coventry Archives - Coventry Transport Museum - Herbert Art Gallery & Museum - Lunt Roman Fort -Mana Spa - Moat House Leisure & Neighbourhood Centre - The Alan Higgs Centre - The Wave - Xcel Leisure Centre

## 4. **You will be asked to sign into your account.**

If you have an account already registered for other bookings with CV Life (Lifestyles Membership, Splash Sessions and Children's Parties), you will be able to use the same account on this screen.

If you haven't registered, It is important to do so as this will allow you to view your booking details when needed.

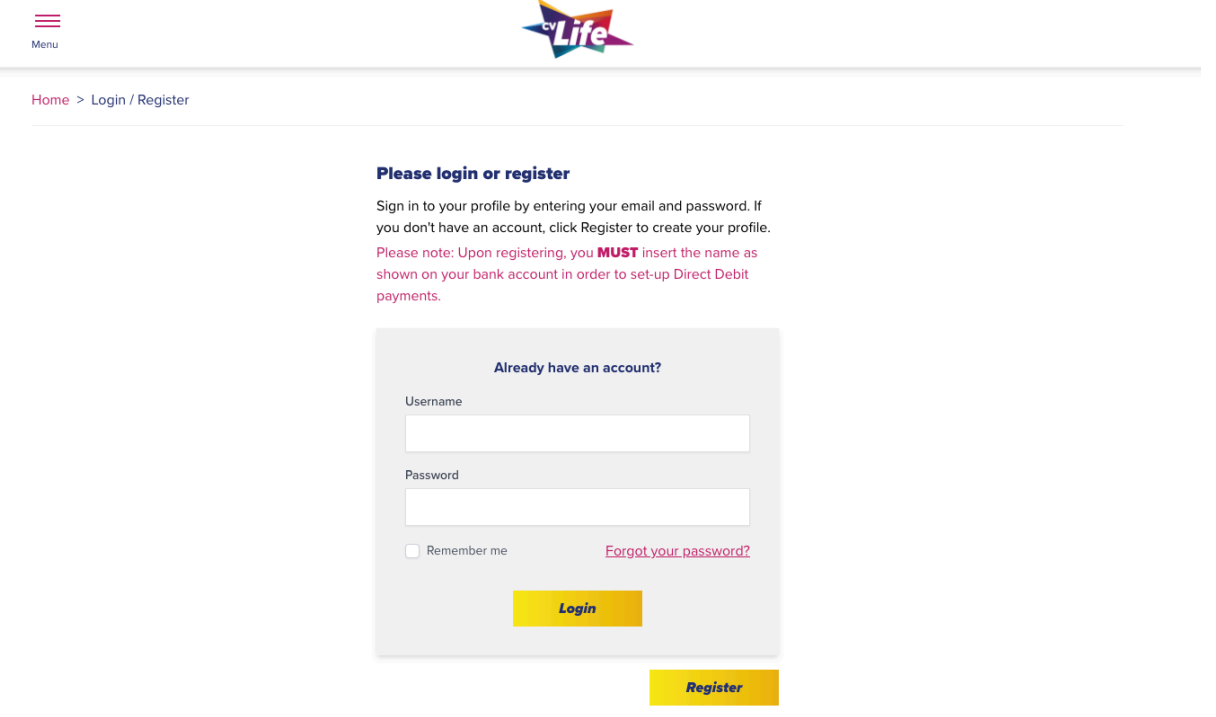

5. **If you have a Go CV card, you will be asked to input this into the left of the screen.** In order to receive this discounted rate for Go CV card holders, you must input your Go CV Card number on this screen.

If you are a Coventry resident but do not have a Go CV card, you will be able to apply for yours at www.go-cv.co.uk.

If you are not a Coventry resident, please click the 'Continue with no Go CV Card' to proceed.

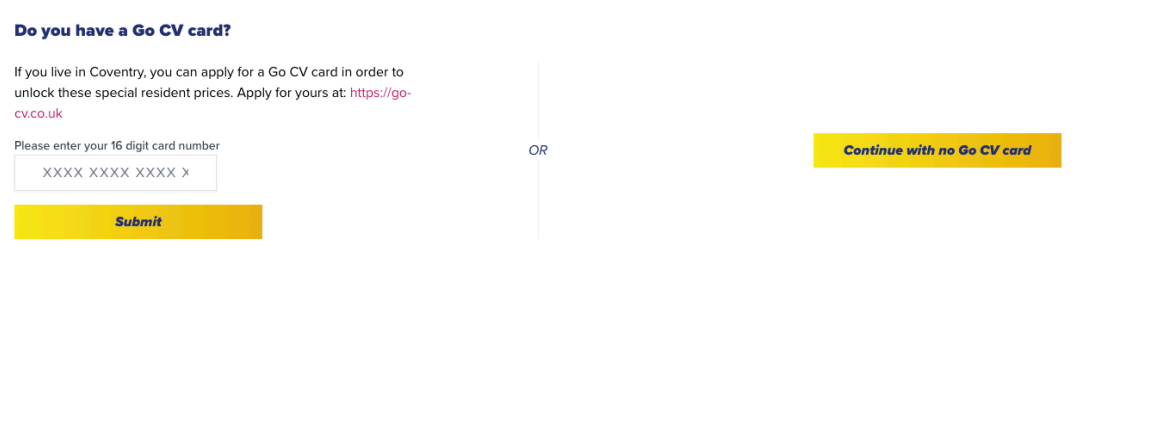

Centre AT7 - Coventry Archives - Coventry Transport Museum - Herbert Art Gallery & Museum - Lunt Roman Fort -Mana Spa - Moat House Leisure & Neighbourhood Centre - The Alan Higgs Centre - The Wave - Xcel Leisure Centre

Passion / Performance

Pride

*6.* **You will be asked to input your child's details to register them onto the Aquarius Swim School register.**

Please fill out the details correctly and in full.

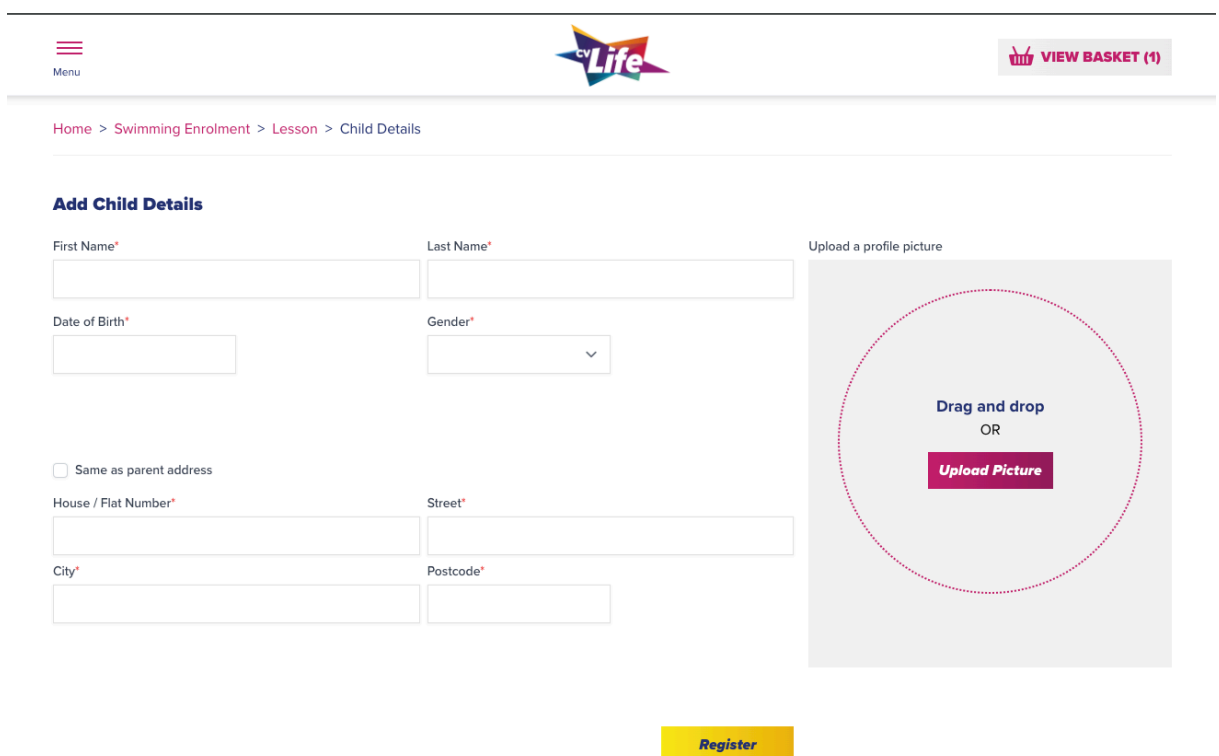

*7.* **You'll be asked to fill out your bank details to complete the booking.** Please ensure that all details are correct when completing this area and read the Terms and Conditions. Any outstanding amounts and late payments will be subject to additional fee's and your child's lesson will not start/proceed until this is corrected.

Once you have completed your lesson booking, you will receive a confirmation email of your booking to the email your account is registered to.

Passion / Performance

Pride